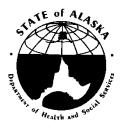

Department of Health and Social Services Finance and Management Services Grants and Contracts Support Team 333 Willoughby Avenue, Suite 760 Juneau, Alaska 99801

## Amendment # 3 FY14-17 Request for Proposals Tobacco Prevention and Control Community Grant Program

## Amendment Issue Date: 4/2/2013

This amendment is to provide details regarding a webinar for the FY2014 Tobacco Prevention and Control Community Grant Program on Wednesday, April 3<sup>rd</sup>, at 9:30am to 10:30am. During this webinar, we will discuss the following topics:

- Overview of general data concepts, including surveillance systems, prevalence and confidence intervals
- Review the Regional Profiles (You can find the Regional Profiles here: http://dhss.alaska.gov/dph/Chronic/Pages/Tobacco/default.aspx)
- How to use Adobe Pro Forms (i.e., the FY14 Action Plan)
- Q&A

## <u>How to Log-in</u>

\*\*If you have never attended a Connect Pro webinar before, please test your connection prior to the webinar:

http://anthc.adobeconnect.com/common/help/en/support/meeting\_test.htm

To join the webinar:

- Go to http://anthc.adobeconnect.com/mental health q3/
- Choose "log in as guest" and enter your name and organization to identify yourself.
- Wait to join the meeting (we will open up the room a few minutes before 9:30).
- The audio will be broadcast through Adobe Connect, so please make sure your computer speakers or headphones are turned on and at appropriate volume.

- Questions will be moderated primarily through the chat window that you'll see on the bottom right of your screen – feel free to type in a question at any point during the session, and we will address it during the Q&A sessions after the presentations.

If you are unable to play audio on your computer, you can also join via teleconference (information below). To avoid extra background noise on the call, however, we would appreciate if you mute your line using your phone's Mute function, or by using the codes below.

To join the teleconference:

- Call 1-800-791-2345
- When prompted for an access code, press 81826#
- When you aren't speaking, you can mute your line by pressing **\*6**, and un-mute with **#6**.